ФЕДЕРАЛЬНОЕ АГЕНТСТВО ПО ТЕХНИЧЕСКОМУ РЕГУЛИРОВАНИЮ И МЕТРОЛОГИИ

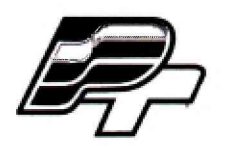

ФЕДЕРАЛЬНОЕ БЮДЖЕТНОЕ УЧРЕЖДЕНИЕ «ГОСУДАРСТВЕННЫЙ РЕГИОНАЛЬНЫЙ ЦЕНТР СТАНДАРТИЗАЦИИ, МЕТРОЛОГИИ И ИСПЫТАНИЙ В Г. МОСКВЕ» (ФБУ «РОСТЕСТ - МОСКВА»)

> **УТВЕРЖДАЮ ^Заместитель генерального директора ФБХ** «Ростест-Москва» **А.Д. Меньшиков** ФБУ **«24» января 2018 г.**

**Государственная система обеспечения единства измерений**

**СИСТЕМА АВТОМАТИЗИРОВАННОГО УЧЕТА СВЕТЛЫХ НЕФТЕПРОДУКТОВ НЕФТЕБАЗЫ П. АЙХАЛ АК «АЛРОСА» (ПАО)**

> **Методика поверки РТ-МП-4924-449-2018**

> > **г. Москва 2018 г.**

Настоящая методика поверки распространяется на систему автоматизированного учета светлых нефтепродуктов нефтебазы п. Айхал АК «АЛРОСА» (ПАО), изготовленную ООО «ПРОМТЕХ», г. Москва, и определяет порядок и методы проведения первичной и периодической поверок.

Интервал между поверками - четыре года.

## **1 ОПЕРАЦИИ ПОВЕРКИ**

При проведении первичной и периодической поверок должны быть выполнены операции, указанные в таблице 1.

Допускается проведение поверки отдельных измерительных линий в соответствии с заявлением владельца системы, с обязательным указанием в свидетельстве о поверке информации об объеме проведенной поверки.

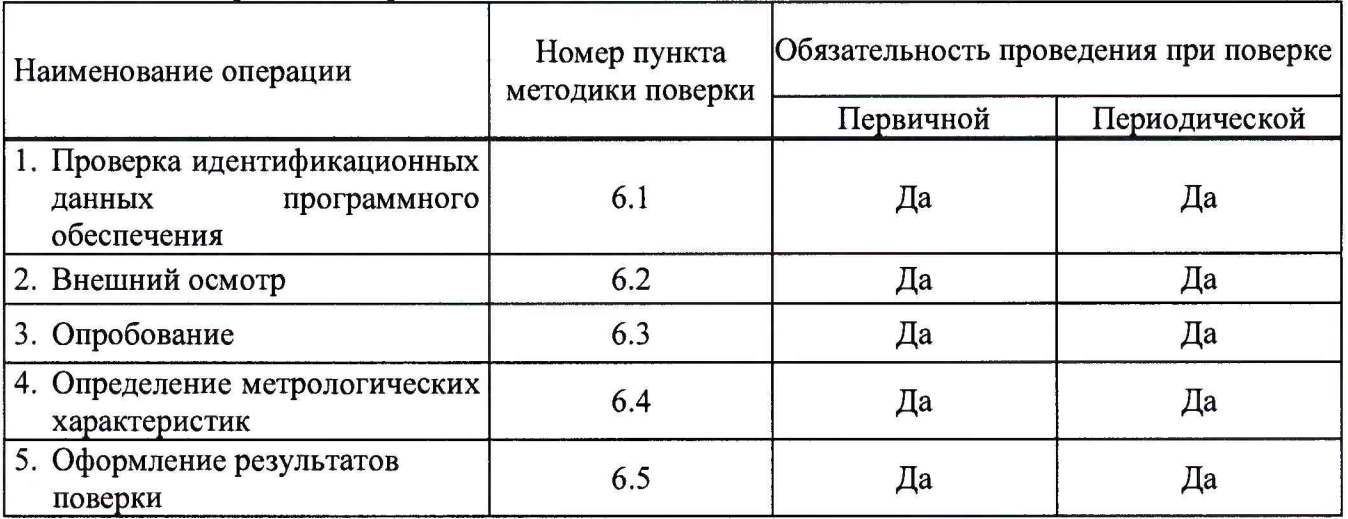

Таблица 1 - Операции поверки

# **2 СРЕДСТВА ПОВЕРКИ**

Средства поверки в соответствии с методикой поверки ЭМ-260.000.000.000.01 МП «Инструкция. Счетчики-расходомеры массовые «ЭМИС-МАСС 260». Методика поверки» с изменением № 1, утверждённой ЗАО КИП «МЦЭ» 14 октября 2016 г.

Допускается применение аналогичных средств поверки, обеспечивающих определение метрологических характеристик поверяемых средств измерений с требуемой точностью.

#### **3 ТРЕБОВАНИЯ БЕЗОПАСНОСТИ**

При проведении поверки должны выполняться следующие требования безопасности:

- к проведению поверки допускаются лица, прошедшие инструктаж по технике безопасности на рабочем месте и имеющие группу по технике электробезопасности не ниже второй;

- вся аппаратура, питающаяся от сети переменного тока, должна быть заземлена.

- все разъёмные соединения линий электропитания и линий связи должны быть исправны.

- соблюдать требования безопасности, указанные в технической документации на расходомеры, применяемые средства поверки и вспомогательное оборудование;

- Поверитель должен соблюдать правила пожарной безопасности, действующие на предприятии.

#### **4 УСЛОВИЯ ПОВЕРКИ**

4.1 Потребитель, предъявляющий систему автоматизированного учета светлых нефтепродуктов нефтебазы п. Айхал АК «АЛРОСА» (ПАО) на поверку, представляет (по требованию организации, проводящей поверку) следующие документы:

- паспорт;
- руководство по эксплуатации.
- 4.2 Условия поверки:
- температура окружающего воздуха от -40 до +55 °С
- относительная влажность от 30 до 80 %;

## 5 ПОДГОТОВКА К ПОВЕРКЕ

5.1 Уточнить состав поверяемой системы, количество измерительных линий, количество и типы компонентов системы и их соответствие паспорту на поверяемую систему (по представленной документации на компоненты и описанию типа средств измерений).

5.2 Проверить готовность всех компонентов системы к проведению поверки (наличие необходимых эксплуатационных документов на компоненты).

#### 6 ПРОВЕДЕНИЕ ПОВЕРКИ

6.1 Проверка идентификационных данных программного обеспечения (ПО)

- 6.1.1 Для проверки идентификационных данных ПО выполнить следующие действия:
- в АРМ системы открыть "Мой компьютер";
- зайти в папку «C:\Reports CAP»;
	- открыть «Свойства» метрологической библиотеки «NB Aykhal Uchet.exe» (правой кнопкой на файле, выбрать «Свойства»);
- перейти на вкладку «Подробно» (рисунок 1).

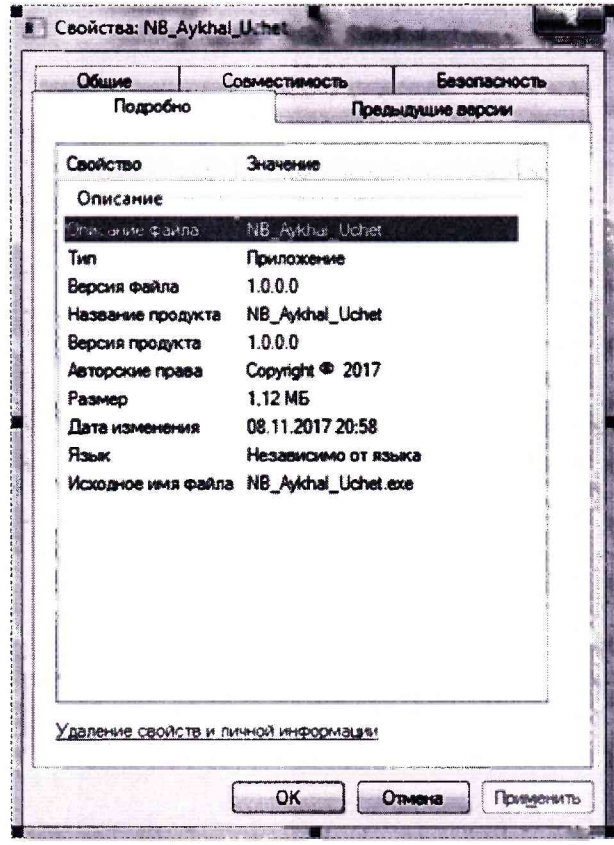

Рисунок 1 - вкладка «Подробно» программы «NB\_Aykhal\_Uchet.exe»

- 6.1.2 Проверка контрольной суммы
- в АРМ системы открыть "Мой компьютер";
- зайти в папку «C:\Reports CU»;

Запустить команду для просмотра контрольной суммы «Просмотр контрольной суммы, cmd» (рисунок 2).

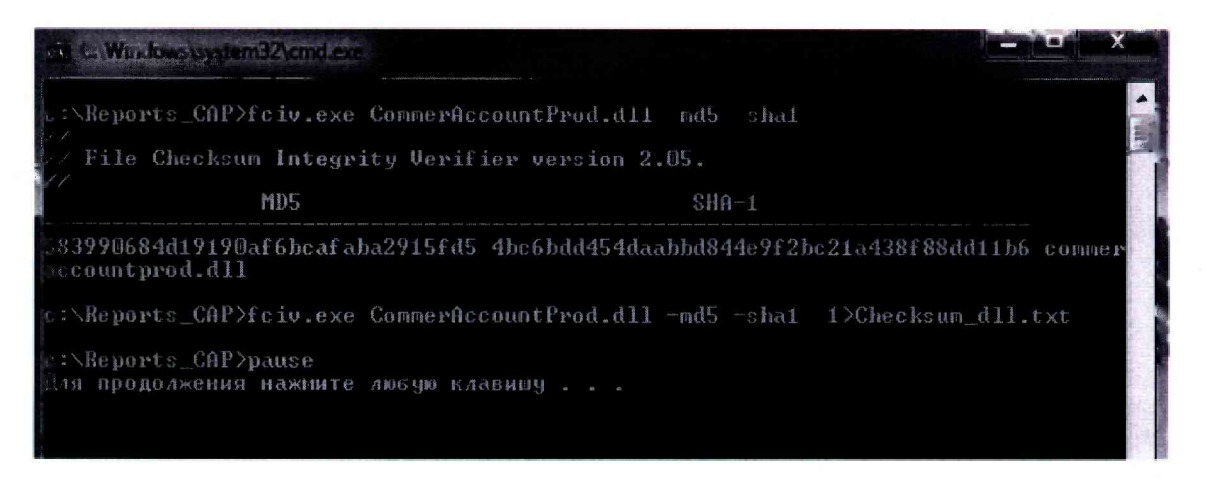

Рисунок 2 - окно «Просмотр контрольной суммы.cmd» программы «NB Aykhal Uchet.exe»

Система считается прошедшей поверку по данному пункту, если идентификационные данные соответствуют данным, приведенным в таблице 2.

Таблица 2 - Идентификационные данные программного обеспечения

| Идентификационные данные (признаки)       | Значение                         |
|-------------------------------------------|----------------------------------|
| Идентификационное наименование ПО         | NB Aykhal Uchet.exe              |
| Номер версии (идентификационный номер) ПО | 1.0.0.0.                         |
| Цифровой идентификатор ПО (MD5)           | 2dd8d75887256620b711393d4d4deb9c |

6.2 Внешний осмотр

6.2.1 При внешнем осмотре проверить:

наличие паспорта на систему с указанием состава системы. В каждой измерительной линии системы проверяется счетчик-расходомер массовый (тип и заводской номер прибора) на соответствие перечню, приведенному в паспорте;

- наличие свидетельств о поверке или отметок о поверке в паспорте на расходомеры массовые;

- отсутствие внешних повреждений линий связи;
- отсутствие дефектов, препятствующих чтению надписей, маркировки, индикаторов, дисплеев;

- отсутствие на компонентах системы механических повреждений, влияющих на их работоспособность;

- отсутствие следов протечек в местах соединений.

Результат внешнего осмотра считают положительным, если проверки по пункту 6.2.1 выполнены успешно.

6.3 Опробование

6.3.1 При опробовании проверяется отображение измеряемых параметров на мониторе АРМ, работоспособность и управление системы в соответствии с требованиями руководства по эксплуатации.

Результаты поверки считаются положительными, если функционирование и управление системы осуществляется в соответствии с пунктами 3.3 руководства по эксплуатации.

6.3.2 Проверка отсутствия влияния связующих и вычислительных компонентов на результат измерений

- при приеме нефтепродукта необходимо опустошить трубопровод от жидкости (продукта);

- записать показания с индикатора счетчика-расходомера массового и с монитора АРМ системы до начала измерений, кг;

- пропустить через расходомер массовый жидкость (продукт) не менее 6 м<sup>3</sup>;

- записать показания с индикатора счетчика-расходомера массового и с монитора АРМ системы после измерений, кг.

Результаты поверки считаются положительными, если на мониторе АРМ индицируются архивные значения, соответствующие значениям, считанным непосредственно с расходомера массового.

6.4 Определение метрологических характеристик

6.4.1 Определение метрологических характеристик счетчиков-расходомеров массовых «ЭМИС-МАСС 260», входящих в состав системы, проводят в соответствии с нормативными документами:

- ЭМ-260.000.000.000.01 МП «Инструкция. Счетчики-расходомеры массовые «ЭМИС-МАСС *260».* Методика поверки» с изменением № 1, утверждённым ЗАО КИП «МЦЭ» 14 октября 2016 г.

Результаты поверки считаются положительными при наличии действующих свидетельств о поверке на счетчики-расходомеры массовые «ЭМИС-МАСС 260».

#### **6.5 ОФОРМЛЕНИЕ РЕЗУЛЬТАТОВ ПОВЕРКИ**

6.5.1 При положительных результатах поверки в паспорте на систему ставится дата проведения поверки, подпись и оттиск поверительного клейма, или выдается свидетельство о поверке системы с указанием перечня измерительных линий в приложении.

Знак поверки наносится в паспорт или на свидетельство о поверке.

6.5.2 При отрицательных результатах поверки одной или нескольких измерительных линий в свидетельстве о поверке указывается перечень только тех измерительных линий, которые прошли поверку с положительным результатом. Измерительные линии с отрицательным результатом поверки к эксплуатации не допускаются.

Начальник лаборатории 449 ФБУ «Ростест-Москва» *( / / / / / / / / / / / / / / А.А.* Сулин

Разработали:<br>Начальник лаборатории 449 ФБУ «Ростест-Москва»<br>Инженер по метрологии<br>лаборатории 449 ФБУ «Ростест-Москва» Инженер по метрологии лаборатории 449 ФБУ «Ростест-Москва» *(Executed Lineal A.C. Степанов*